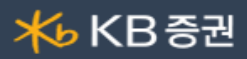

## ■ [1006] 은행이체한도 등록 조회

은행 이체한도와 출금한도의 조회 및 변경이 가능한 화면입니다.

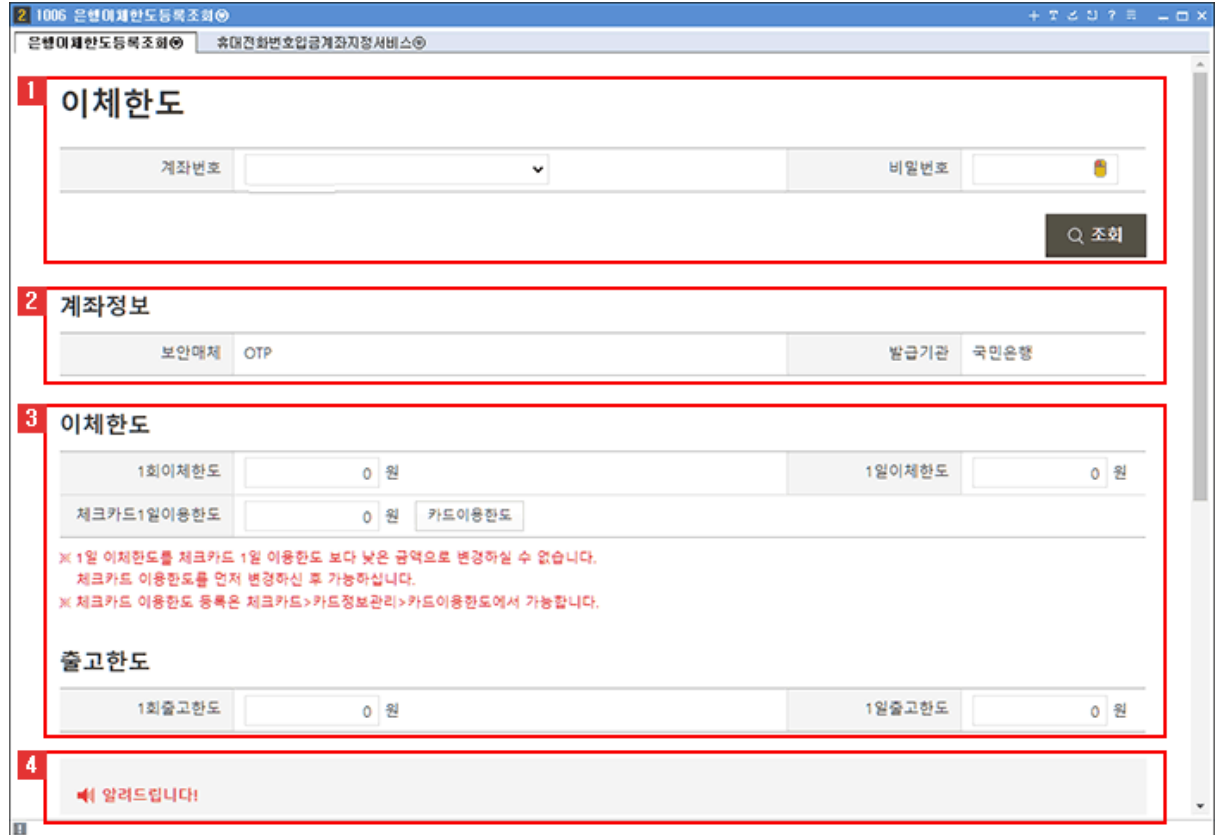

1 계좌를 선택하고, [조회] 버튼을 클릭하면 계좌의 이체한도와 출금한도를 확인할 수 있습니다.

2 계좌의 보안매체 정보를 확인할 수 있습니다.

3 계좌의 현재 등록되어 있는 이체한도와 출고한도를 확인할 수 있습니다. 변경을 원하는 항목에 금액을 입력하고, 보안매체를 통해 인증을 완료하면 한도변경이 완료됩니다.

4 화면의 유의사항을 충분히 숙지하고 사용해 주세요.

## ◀(알려드립니다!

- 계좌별 거래한도는 고객별 보안등급에 따른 이체/출고 한도가 적용됩니다.
- 개인별 설정한도가 보안등급 한도보다 작은 경우에는 개인이 설정한 이체/출고 한도가 적용됩니다.

- 고객이 한도설정을 별도로 지정하지 않은 경우에는 고객별 보안등급에 따라 기본 한도가 자동으로 변경되지만, 고객께서 한도를 별도로 지정한 이후에는 고객보안등급이 변경되더라도 자동으로 기본한도가 바뀌지 않습니다.

- 매체별 보안등급 한도안내
- 이체한도 중액시 보안1등급(OTP) 개인 고객님은 온라인 매체에서 10억원까지, 영업점 내점시 20억원까지 거래한도를 중액할 수 있습니다. - 보안2등급, 보안3등급 고객님은 기본한도를 초과하여 중액할 수 없습니다.
- 출고한도는 보안등급 상관없이 개인의 경우 타인명의 출고 기본한도(1회/1일 5억원)내에서 변경할 수 있습니다.
- 법인 고객님은 온라인에서 이체/출고한도 중액이 불가능합니다. (보안1등급 고객님은 영업점 내점 시 1회 10억원, 1일 50억원까지 중액 가능)
- 인터넷(HTS) 이체시 등록된 이체한도 또는 고객별 보안등급 한도가 적용되나, 법인은 야간 및 공휴일 한도 차등 적용됩니다.
	- 법인 야간한도 : 1,000만원 (야간이체시간 16:30~23:30)
	- 토요일/공휴일 한도: 3,000만원 (온라인뱅킹,자동화기기 거래금액 합산, 개인은 주야간 토요일/공휴일 한도 동일, 자동적용없음)
- 보안카드번호 또는 OTP발생기 번호는 필수적으로 입력하여야 합니다.
- 온라인으로 거래한 미약정이체와 미약정계좌간대체 출금액은 합산하여 한도금액이 적용됩니다.
- 온라인으로 거래한 타인명의 계좌간대체와 타사대체 출고액은 합산하여 한도금액이 적용됩니다. (본인명의 출고한도 제한 없음)
- 타인명의 출고 계산 : 주식은 전일종가(전일종가 없는 경우 액면가), 채권은 시가평가단가(시가평가단가가 없는 경우 발행가)기준으로 평가
- 가능시간 : 24시간 365일 가능 (단, 시스템 정비 시간 00:00~00:05 제외)

Copyright 2021 KB Securities Co., Ltd. All Rights Reserved.

본 문서의 내용은 제도변경 또는 성능개선, 화면변경 등의 사유로 사전 예고없이 변경될 수 있습니다. 또한 원본 또는 최종본임을 보장할 수 없으며, 문서의 내용에 대한 법적인 책임을 지지 않습니다.